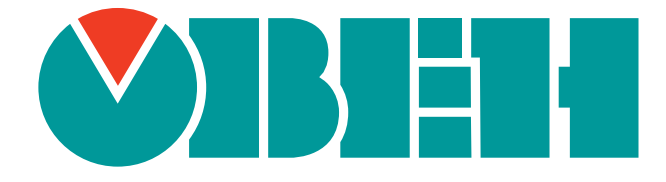

# **Использование устройства ПЛК210 в сетях Ethernet с поддержкой протоколов STP/RSTP**

Руководство пользователя

Редакция 1.0

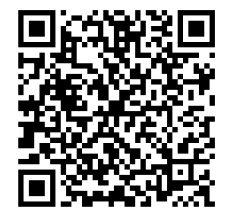

Код документа: UG-KSZ8895-RSTP Дата сборки: 12 июля 2018 г. Страниц в документе: 33

> © 2018, ОВЕН http://owen.ru

# Содержание

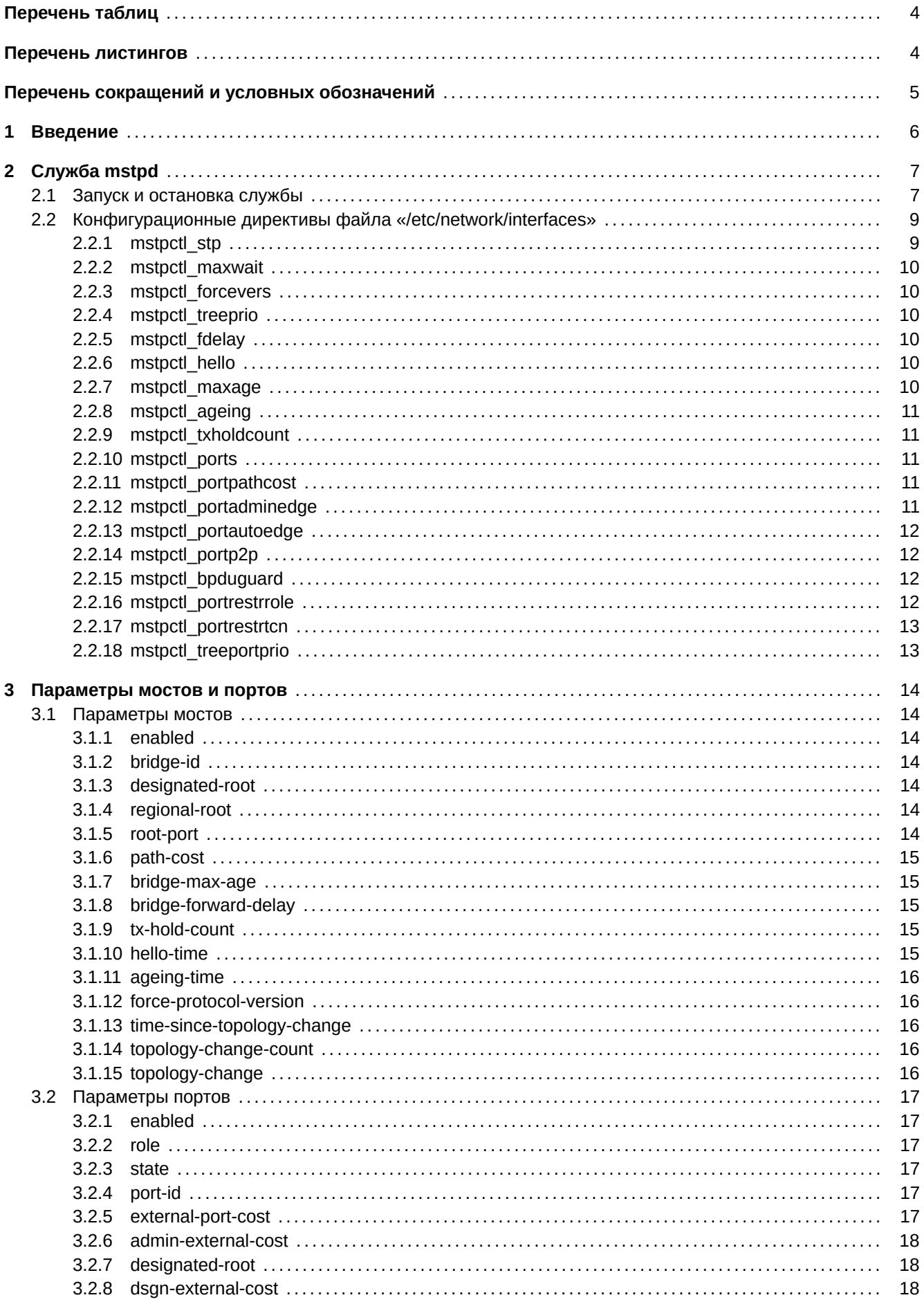

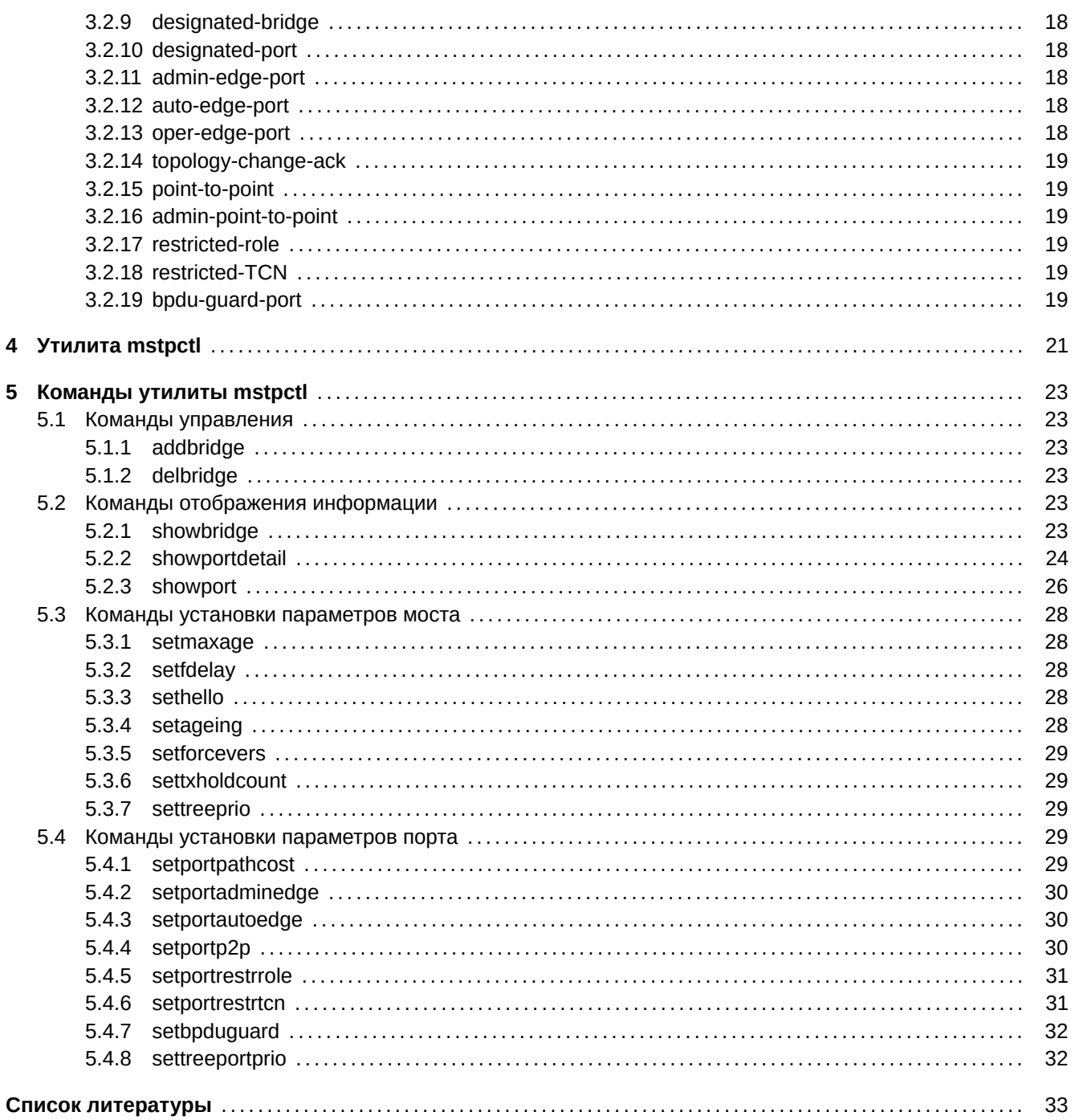

# **Перечень таблиц**

<span id="page-3-0"></span>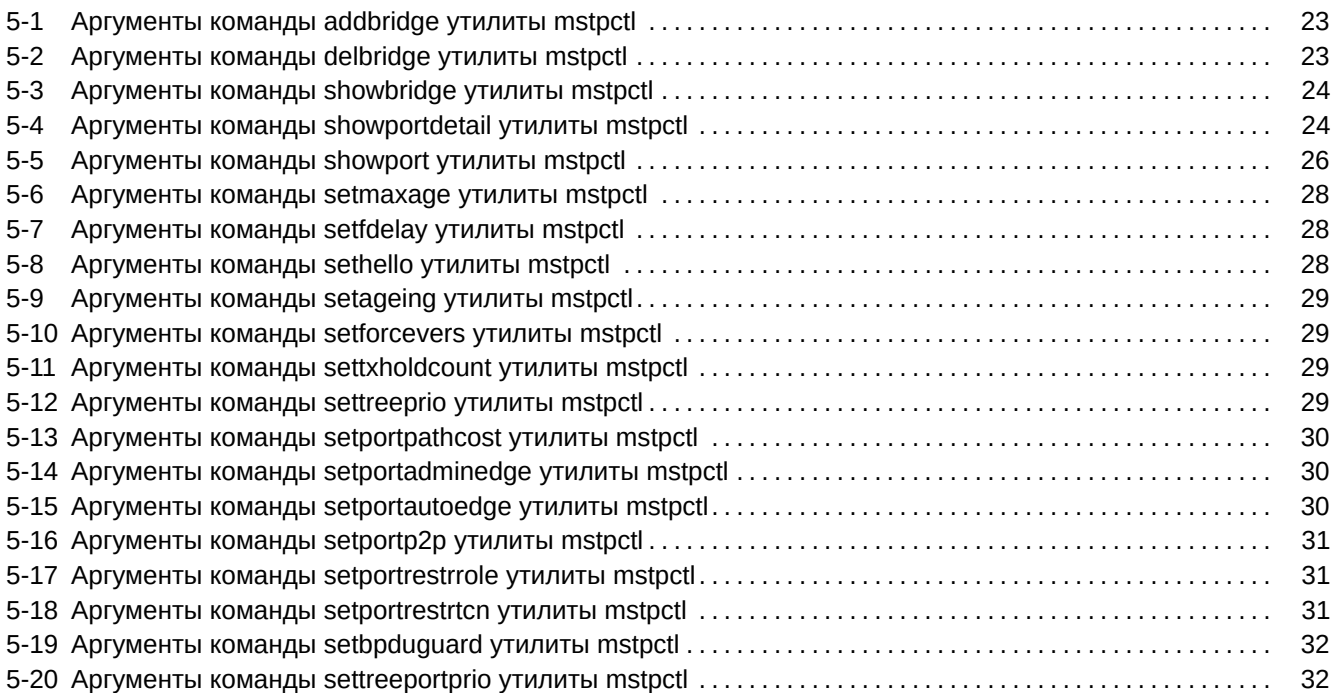

# **[Перечень листингов](#page-31-0)**

<span id="page-3-1"></span>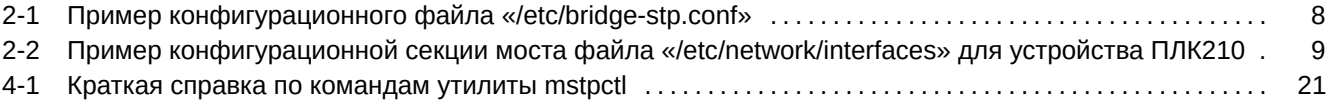

# **Перечень сокращений и условных обозначений**

<span id="page-4-8"></span><span id="page-4-7"></span><span id="page-4-6"></span><span id="page-4-5"></span><span id="page-4-4"></span><span id="page-4-3"></span><span id="page-4-2"></span><span id="page-4-1"></span><span id="page-4-0"></span>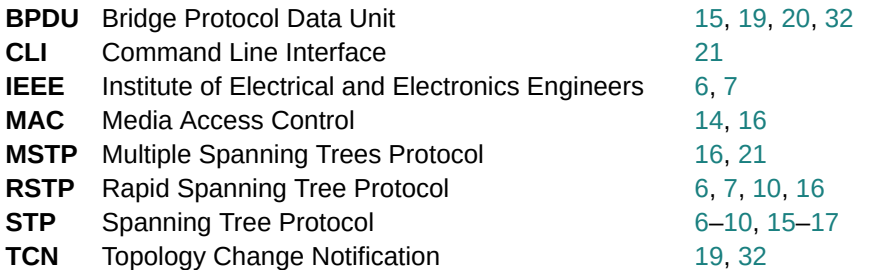

#### <span id="page-5-1"></span>1 Введение

<span id="page-5-0"></span>В документе описывается программное обеспечение уровня пространства пользователя, применяемое на устройстве ПЛК210 для реализации и управления работой протоколов STP/RSTP:

- служба mstpd (см. раздел 2);
- утилита mstpctl управления службой mstpctl (см. раздел 4).

Для обеспечения работы протоколов STP/RSTP на уровне ядра Linux на устройстве ПЛК210 применяется разработанный драйвер микросхемы коммутатора Micrel KSZ8895RO. Более подробную информацию о драйвере можно получить, ознакомившить с документами [1] и [2].

В данном документе делается предположение, что читающий знаком с основными понятиями стандартов IEEE 802.1D-1998<sup>1</sup> и IEEE 802.1D-2004<sup>2</sup>, а также ознакомлен с информацией, приведенной в документе [5].

В данном документе приняты общепринятые обозначения при записи формата команд и их аргументов:

1) Обязательные аргументы записываются в угловых скобках:

command <argument>

2) Не обязательные аргументы записываются в квадратных скобках:

command [argument]

3) Возможность указания нескольких однотипных аргументов обозначается троеточием после обозначения аргумента:

```
command [argument] ...
```
или

command <argument> ...

URL: https://standards.ieee.org/findstds/standard/802.1D-2004.html.

<sup>&</sup>lt;sup>1</sup> IEEE Std 802.1D-1998 - IEEE Standard for Local Area Network MAC (Media Access Control) Bridges. Standard. Institution of Electrical и Electronic Incorporated Engineers (IEEE).

URL: https://standards.ieee.org/findstds/standard/802.1D-1998.html.

<sup>&</sup>lt;sup>2</sup> IEEE Std 802.1D-2004 (Revision of IEEE Std 802.1D-1998) - IEEE Standard for Local and Metropolitan Area Networks - Media Access Control (MAC) Bridges. Standard. SS95213. Institution of Electrical и Electronic Incorporated Engineers (IEEE).

#### <span id="page-6-2"></span>Служба mstpd 2

<span id="page-6-0"></span>mstpd — это служба операционной системы Linux с открытым исходным кодом, лицензированная под GPLv2.

На устройстве ПЛК210 используется служба mstpd версии 0.0.6 без каких-либо доработок программного кода. Версия mstpd 0.0.6 полностью поддерживает работу протоколов STP (стандарт IEEE 802.1D-1998<sup>1</sup>) и RSTP (стандарт <u>IEEE</u> 802.1D-2004<sup>2</sup>).

# 2.1 Запуск и остановка службы

<span id="page-6-1"></span>Служба mstpd не имеет стандартного скрипта инициализации (sysvinit или systemd) для запуска и остановки службы. Служба mstpd работает запускается подсистемой моста ядра Linux через специальный файл «/sbin/bridge-stp» и работает как помощник пространства пользователя (userspace helper) подсистемы моста ядра Linux. Если на файловой системе присутствует файл «/sbin/bridge-stp», то при включении режима STP на каком-либо сетевом мосту, ядро Linux не использует встроенный в ядро алгоритм STP, а использует данный файл для запуска реализации алгоритма в пространстве пользователя.

При включении режима STP на сетевом мосту <bridge>, ядром Linux выполняется команда:

/sbin/bridge-stp <bridge> start

При выключении режима STP, выполняется команда:

/sbin/bridge-stp <bridge> stop

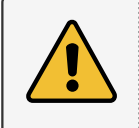

Команды /sbin/bridge-stp <br/> <br/>hidge> start и /sbin/bridge-stp <br/>bridge> stop не должны запускаться пользователем напрямую (не ядром Linux).

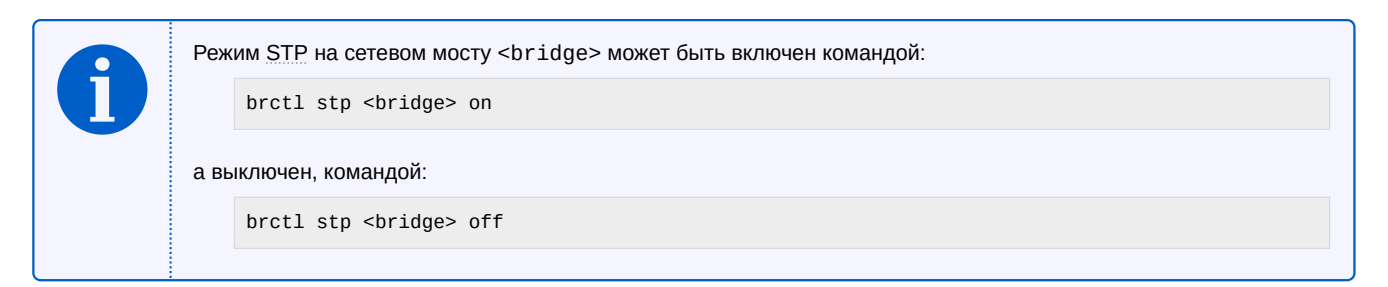

Файл «/sbin/bridge-stp» является частью службы mstpd и представляет собой шелл-скрипт, который использует в своей работе, конфигурационный файл «/etc/bridge-stp.conf», Файл «/etc/bridge-stp.conf» может содержать описание следующих конфигурационных параметров:

- MSTP BRIDGES список мостов (разделенных через пробел), для которых будет использована служба mstpd вместо встроенной в ядро Linux реализации STP. Если значение параметра MSTP\_BRIDGES не задано или соответствует пустой строке, то скрипт «/sbin/bridge-stp» будет пытаться использовать все доступные в системе сетевые мосты.
- MANAGE\_MSTPD переменная, определяющая должен ли скрипт «/sbin/bridge-stp» выполнять автоматический запуск и остановку службы mstpd при необходимости. Возможные значения данного параметpa:
	- $y$  скрипт «/sbin/bridge-stp» будет автоматически выполнять запуск и остановку службы mstpd по необходимости;

<sup>&</sup>lt;sup>1</sup> IEEE Std 802.1D-1998 - IEEE Standard for Local Area Network MAC (Media Access Control) Bridges. Standard. Institution of Electrical и Electronic Incorporated Engineers (IEEE).

URL: https://standards.ieee.org/findstds/standard/802.1D-1998.html.

<sup>&</sup>lt;sup>2</sup> IEEE Std 802.1D-2004 (Revision of IEEE Std 802.1D-1998) - IEEE Standard for Local and Metropolitan Area Networks - Media Access Control (MAC) Bridges. Standard. SS95213. Institution of Electrical и Electronic Incorporated Engineers (IEEE). URL: https://standards.ieee.org/findstds/standard/802.1D-2004.html.

- n скрипт «/sbin/bridge-stp» не управляет запуском и остановкой службы mstpd. В этом случае, для правильной работы скрипта «/sbin/bridge-stp», в момент его запуска, служба mstpd должна быть уже запущена.
- MSTPD\_ARGS дополнительные аргументы командной строки службы mstpd;

Пример конфигурационного файла «/etc/bridge-stp.conf» для устройства ПЛК210 приведен в листинге 2-1.

Листинг 2-1: Пример конфигурационного файла «/etc/bridge-stp.conf»

```
MANAGE MSTPD='y'
MSTPD ARGS='-v 2'
MSTP_BRIDGES='br0'
```
Скрипт «/bin/bridge-stp» выполняет следующие основные действия при включении режима STP на сетевом MOCTV:

- проверка, входит ли сетевой мост в список MSTP\_BRIDGES. Если мост не входит в список MSTP\_BRIDGES, то будет использована встроенная в Linux ядро реализация алгоритма STP.
- если параметр MANAGE\_MSTP равен значению у, то будет выполнен запуск службы mstpd, если она уже не запущена:
- добавление моста под управление службы mstpd (выполнение команды addbridge утилиты mstpctl);
- применение конфигурационных директив, описанных в файле «/etc/network/interfaces» (см. раздел 2.2) для данного моста.

При отключении режима STP на сетевом мосту, скрипт «/sbin/bridge-stp» выполняет следующие действия:

- удаление моста из под управления службы mstpd (выполнение команды delbridge утилиты mstpctl);
- если параметр MANAGE\_MSTP равен значению у, то будет выполнена остановка службы mstpd, если удаляемый мост был последним мостом под управлением службы mstpd.

Скрипт «/sbin/bridge-stp» имеет возможность выполнения перезапуска службы mstpd командой, выполняемой из пространства пользователя:

/sbin/bridge-stp restart

При выполнении данной команды, служба mstpd будет перезапущена. При этом, будет выполнена повторная реконфигурация всех мостов, управляемых службой mstpd с повторным чтением конфигурационных директив из файла «/etc/network/interfaces» (см. раздел 2.2).

Если требуется только выполнить только реконфигурацию мостов директивами из файла «/etc/network/interfaces» без перезапуска службы mstpd, то необходимо выполнить команду:

/sbin/bridge-stp restart\_config

# 2.2 Конфигурационные директивы файла «letclnetworklinterfaces»

При запуске службы mstpd (конфигурации моста) конфигурационный файл /etc/network/interfaces просматривается скриптом «/sbin/bridge-stp» на предмет наличия специальных конфигурационных директив в разделе конфигурируемого моста. Конфигурационные директивы службы mstpd записываются в виде:

<span id="page-8-0"></span>mstpctl\_<name> <arg> ...

Если в файле «/etc/network/interfaces» такие директивы обнаружены, то значения этих директив будут применены для конфигурируемого моста или порта моста при помощи соответствующих команд утилиты mstpctl (см. раздел 5).

В листинге 2-2 приведен пример части конфигурационного файла «/etc/network/interfaces» с разделом конфигурации моста br0 на устройстве ПЛК210.

Листинг 2-2: Пример конфигурационной секции моста файла «/etc/network/interfaces» для устройства ПЛК210

```
auto br<sub>0</sub>iface br0 inet static
   address 10.0.6.10
   netmask 255.255.0.0
   gateway 10.0.6.1
   dns-nameservers 8.8.8.8
   mstpctl_stp
                   onmstpct1_forcevers
                   rstp
   mstpctl_maxwait
                   5<sup>5</sup>mstpctl_maxage
                   20
   mstpctl_treeprio 8
                  15mstpctl fdelay
   mstpctl_txholdcount 6
  sw1p2sw1p3mstpctl_portpathcost sw1p1=0 sw1p2=0 sw1p3=0
   mstpctl_portadminedge sw1p1=no sw1p2=no sw1p3=no
   mstpctl_portautoedge sw1p1=yes sw1p2=yes sw1p3=yes
   mstpctl_portrestrrole sw1p1=no sw1p2=no sw1p3=no
   mstpctl_portrestrtcn sw1p1=no sw1p2=no sw1p3=no
   mstpctl treeportprio sw1p1=8 sw1p2=8
                                    sw1p3=8
```
Далее приведены конфигурационные директивы службы mstpd и соответствующие им команды утилиты mstpctl, которые вызываются для применения директив.

Все команды утилиты mstpctl вызываются для текущего обрабатываемого моста. В случае примера из листинга 2-2, будет только один обрабатываемый мост - br0.

#### 2.2.1 mstpctl stp

<span id="page-8-1"></span>Формат записи директивы:

mstpctl\_stp on|off

Директива определяет, должен ли мост управляться службой mstpd:

- $\cdot$  on  $\Delta$ a;
- $\cdot$  off  $-$  нет.

Если значение директивы установлено в отличное от оп значения, данный мост не будет добавлен под управление службой mstpd и для него будет использоваться встроенный в Linux ядро алгоритм STP.

#### **2.2.2 mstpctl\_maxwait**

Формат записи директивы:

mstpctl\_maxwait <time>

<span id="page-9-0"></span>Директива опредеяет максимальное время ожидания появления на портах поста STP/RSTP пакетов после выполнения конфигурации моста. Аргумент <time> задаётся в секундах.

#### **2.2.3 mstpctl\_forcevers**

<span id="page-9-1"></span>Формат записи директивы:

mstpctl\_forcevers <vers>

<span id="page-9-10"></span>Директива устанавливает значение параметра моста force-protocol-version (раздел 3.1.12) с использованием команды setforcevers (раздел 5.3.5) утилиты mstpctl для текущего обрабатываемого моста <bridge> в следующем виде:

mstpctl setforcevers <br/>bridge> <vers>

#### **2.2.4 mstpctl\_tree[prio](#page-28-9)**

<span id="page-9-2"></span>Формат записи директивы:

mstpctl\_treeprio <prio>

<span id="page-9-6"></span>Директива устанавливает значение приоритета моста (изменяемая часть параметра bridge-id (раздел 3.1.2)) с использованием команды settreeprio (раздел 5.3.7) утилиты mstpctl для текущего обрабатываемого моста <br />
cледующем виде:

mstpctl settreeprio <br/> <br/>bridge> 0 <prio>

#### **2.2.5 mstpctl\_fdelay**

<span id="page-9-3"></span>Формат записи директивы:

mstpctl\_fdelay <fdelay>

<span id="page-9-8"></span>Директива устанавливает значение параметра моста bridge-forward-delay (раздел 3.1.8) с использованием команды setfdelay (раздел 5.3.2) утилиты mstpctl для текущего обрабатываемого моста <bridge> в следующем виде:

mstpctl setfdelay <bridge> <fdelay>

#### **2.2.6 mstpctl\_[hello](#page-27-9)**

<span id="page-9-4"></span>Формат записи директивы:

mstpctl hello <hello time>

<span id="page-9-9"></span>Директива устанавливает значение параметра моста hello-time (раздел 3.1.10) с использованием команды sethello (раздел 5.3.3) утилиты mstpctl для текущего обрабатываемого моста <bridge> в следующем виде:

mstpctl sethello <br/> <br/>heldo <hello\_time>

#### **2.2.7 [mstpctl\\_](#page-27-10)maxage**

<span id="page-9-5"></span>Формат записи директивы:

```
mstpctl_maxage <maxage>
```
Директива устанавливает значение параметра моста bridge-max-age (раздел 3.1.7) с использованием команды setmaxage (раздел 5.3.1) утилиты mstpctl для текущего обрабатываемого моста <bridge> в следующем виде:

mstpctl setmaxage <bridge> <maxage>

#### **2.2.8 ms[tpctl\\_ageing](#page-27-11)**

<span id="page-10-0"></span>Формат записи директивы:

mstpctl\_ageing <ageing>

Директива устанавливает значение параметра моста ageing-time (раздел 3.1.11) с использованием команды setageing (раздел 5.3.4) утилиты mstpctl для текущего обрабатываемого моста <bridge> в следующем виде:

mstpctl setageing <br/> <br/>hridge> <ageing>

#### **2.2.9 mstpctl\_txholdcount**

<span id="page-10-1"></span>Формат записи директивы:

mstpctl\_txholdcount <txholdcount>

<span id="page-10-6"></span>Директива устанавливает значение параметра моста  $tx$ -hold-count (раздел 3.1.9) с использованием команды settxholdcount (раздел  $5.3.6$ ) утилиты mstpctl для текущего обрабатываемого моста <br/>bridge> в следующем виде:

mstpctl settxholdcount <br />  $\forall$  />  $\forall$  />

#### **2.2.10 [mstpctl\\_ports](#page-28-10)**

<span id="page-10-2"></span>Формат записи директивы:

mstpctl\_ports <port> ...

<span id="page-10-5"></span>В директиве должны быть перечислены через пробел все конфигурируемые порты моста. Например:

```
mstpctl_ports sw1p1 sw1p2 sw1p3
```
#### **2.2.11 mstpctl\_portpathcost**

<span id="page-10-3"></span>Формат записи директивы:

mstpctl\_portpathcost <port>=<value>

<span id="page-10-7"></span>Директива устанавливает значение параметра порта admin-external-cost (раздел 3.2.6) для всех пар  $<$ port>= $<$ value>, при условии что  $<$ port> перечислен в директиве  $m$ stpctl\_ports (раздел 2.2.10), для текущего обрабатываемого моста <bridge>.

Значение параметра admin-external-cost (раздел 3.2.6) устанавливается при пом[ощи к](#page-17-6)оманды setportpathcost (раздел 5.4.1) утилиты mstpctl в с[ледующем виде:](#page-17-6)

mstpctl setportpathcost <port> <br/> <br/>htidge> <value>

#### **2.2.12 [mstpctl\\_por](#page-28-11)ta[dmine](#page-17-6)[dge](#page-28-11)**

<span id="page-10-4"></span>Формат записи директивы:

```
mstpctl_portadminedge <port>=<value>
```
<span id="page-10-8"></span>Директива устанавливает значение параметра порта admin-edge-port (раздел 3.2.11) для всех пар  $<$ port>= $<$ value>, при условии что  $<$ port> перечислен в директиве  $m$ stpctl\_ports (раздел 2.2.10), для текущего обрабатываемого моста <bridge>.

Значение параметра admin-edge-port (раздел 3.2.11) устанавливается при помощи команды setportadminedge (раздел 5.4.2) утилиты mstpctl в следующем виде:

mstpctl setportadminedge <port> <br/> <br/>hridge> <value>

#### **2.2.13 [mstpctl\\_porta](#page-29-5)[utoedg](#page-17-7)[e](#page-29-5)**

<span id="page-11-0"></span>Формат записи директивы:

mstpctl\_portautoedge <port>=<value>

<span id="page-11-3"></span>Директива устанавливает значение параметра порта auto-edge-port (раздел 3.2.12) для всех пар  $<$ port>= $<$ value>, при условии что  $<$ port> перечислен в директиве  $m$ stpctl\_ports (раздел 2.2.10), для текущего обрабатываемого моста <bridge>.

Значение параметра auto-edge-port (раздел 3.2.12) устанавливается при по[мощи к](#page-17-8)оманды setportautoedge (раздел 5.4.3) утилиты mstpctl в с[ледующем виде:](#page-17-8)

mstpctl setportautoedge <port> <br/> <br/> <br/> <br/> <br/> <br/> <br/> <br/> <br/> <br/> <br/> <br/> <br/> <br/><br/>  $\sim$ 

#### **2.2.14 [mstpctl\\_por](#page-29-6)tp2p**

<span id="page-11-1"></span>Формат записи директивы:

mstpctl\_portp2p <port>=<value>

<span id="page-11-4"></span>Директива устанавливает значение параметра порта point-to-point (раздел 3.2.15) для всех пар  $<$ port>= $<$ value>, при условии что  $<$ port> перечислен в директиве  $m$ stpctl\_ports (раздел 2.2.10), для текущего обрабатываемого моста <bridge>.

 $3$ начение параметра  $point$ -to-point (раздел 3.2.1[5\) устанавливается](#page-18-7) при по[мощи к](#page-18-7)оманды setportp2p (раздел 5.4.4) утилиты mstpctl в следующем виде:

mstpctl setportp2p <port> <br/> <br/>hridge> <value>

#### **2.2.15 [mstpc](#page-29-7)tl\_bpdu[guard](#page-18-7)**

Формат записи директивы:

mstpctl\_bpduguard <port>=<value>

Директива устанавливает значение параметра порта bpdu-guard-port (раздел 3.2.19) для всех пар  $<$ port>= $<$ value>, при условии что  $<$ port> перечислен в директиве  $m$ stpctl\_ports (раздел 2.2.10), для текущего обрабатываемого моста <br />bridge>.

Значение параметра bpdu-guard-port (раздел 3.2.19) устанавливается при по[мощи к](#page-18-8)оманды setbpduguard (раздел 5.4.7) утилиты mstpctl в след[ующем виде:](#page-18-8)

mstpctl setbpduguard <port> <br/> <br/>htidge> <value>

#### **2.2.16 [mstpctl\\_](#page-31-2)portr[est](#page-18-8)[rrole](#page-31-2)**

<span id="page-11-2"></span>Формат записи директивы:

```
mstpctl_portrestrrole <port>=<value>
```
<span id="page-11-5"></span>Директива устанавливает значение параметра порта restricted-role (раздел 3.2.17) для всех пар  $<$ port>= $<$ value>, при условии что  $<$ port> перечислен в директиве  $m$ st $pct1_p$ orts (раздел 2.2.10), для текущего обрабатываемого моста <br />bridge>.

Значение параметра  $restricted$ -role (раздел 3.2.17) устанавливается при по[мощи к](#page-18-9)оманды setportrestrrole (раздел 5.4.5) утилиты mstpctl в [следующем виде:](#page-18-9)

```
mstpctl setportrestrrole <port> <br/> <br/>bridge> <value>
```
## **2.2.17 mstpctl\_portrestrtcn**

Формат записи директивы:

mstpctl\_portrestrtcn <port>=<value>

<span id="page-12-3"></span><span id="page-12-0"></span>Директива устанавливает значение параметра порта restricted-TCN (раздел 3.2.18) для всех пар  $<$ port>= $<$ value>, при условии что  $<$ port> перечислен в директиве  $m$ stpctl\_ports (раздел 2.2.10), для текущего обрабатываемого моста <bridge>.

Значение параметра restricted-TCN (раздел 3.2.18) устанавливается при по[мощи к](#page-18-10)оманды setportrestrtcn (раздел 5.4.6) утилиты mstpctl в с[ледующем виде:](#page-18-10)

mstpctl setportrestrtcn <port> <br/> <br/>bridge> <value>

## **2.2.18 [mstpctl\\_tree](#page-30-3)p[ortprio](#page-18-10)**

<span id="page-12-1"></span>Формат записи директивы:

```
mstpctl_treeportprio <port>=<prio>
```
<span id="page-12-2"></span>Директива устанавливает значение приоритета порта (изменяемая часть параметра port-id (раздел 3.2.4)) для всех пар <port>=<prio>, при условии что <port> перечислен в директиве mstpctl\_ports (раздел 2.2.10), для текущего обрабатываемого моста <bridge>.

Приоритет порта устанавливается при помощи команды settreeportprio (раздел [5.4.8\) ути](#page-16-6)литы mstpctl в сл[едую](#page-16-6)щем виде:

ms[tpctl](#page-10-5) settreeportprio <port> <br/> <br/>bridge> 0 <prio>

# <span id="page-13-7"></span>**3 Параметры мостов и портов**

<span id="page-13-0"></span>В данном разделе приводится перечень параметров для мостов и портов, которые используются в работе службы mstpd см. раздел 2 и при работе с утилитой mstpctl (см. раздел 4).

В некоторых командах вывода информации о мостах (showbridge) и о портах мостов (showport и showportdetail), утилита mstpctl предоставляет возможность вывода значений конкретных параметров по их названию.

# **3.1 [Параметры](#page-23-3) мостов**

## **3.1.1 enabled**

<span id="page-13-1"></span>Определяет текущее общее состояние моста:

- <span id="page-13-2"></span>• yes — включен;
- no выключен.

Параметр доступен только для чтения.

## **3.1.2 bridge-id**

Параметр определяет идентификатор моста, состоящий из приоритета моста и собственного MAC адреса моста.

<span id="page-13-8"></span><span id="page-13-3"></span>Вывод значений данного параметра утилитой mstpctl выглядит следующим образом:

2.000.5C:8A:38:8C:37:C3

где:

- 2.000 приоритет моста;
- 5C:8A:38:8C:37:C3 MAC адрес моста.

Часть идентификатора моста, включающая в себя MAC адрес, является фиксированной и её изменение утилитой mstpctl не возможно.

Для конфигурации приоритет[а мос](#page-4-4)та используется команда settreeprio (раздел 5.3.7) утилиты mstpctl или директива конфигурационного файла «/etc/net[work/i](#page-4-4)nterfaces» mstpctl\_treeprio (раздел 2.2.4).

## **3.1.3 designated-root**

Параметр определяет идентификатор текущего назначенного кор[невого моста.](#page-9-6)

<span id="page-13-4"></span>Формат параметра аналогичен параметру bridge-id (раздел 3.1.2).

Параметр доступен только для чтения.

## **3.1.4 regional-root**

Параметр определяет идентификатор текущего регионального корневого моста.

<span id="page-13-5"></span>Формат параметра аналогичен параметру bridge-id (раздел 3.1.2).

Параметр доступен только для чтения.

## **3.1.5 root-port**

Параметр определяет имя текущего корневого порта. Может быть пустым, например, если мост сам является корневым мостом.

<span id="page-13-6"></span>Параметр доступен только для чтения.

#### <span id="page-14-5"></span>**3.1.6 path-cost**

Определяет текущую стоимость маршрута до корневого моста.

<span id="page-14-0"></span>Параметр доступен только для чтения.

## **3.1.7 bridge-max-age**

Определяет максимальный возраст информации, передаваемой через мост, когда он является корневым.

<span id="page-14-1"></span>Параметр bridge-max-age описан в разделе 17.13.8 стандарта [4] как «Bridge Max Age».

<span id="page-14-9"></span>Параметр bridge-max-age связан с параметрами bridge-forward-delay (раздел 3.1.8) и hello-time (раздел 3.1.10) и при его установке должны выполняться следующие условия:

$$
\begin{cases}\n6.0 \leq \text{bridge-max-age} \leq 40.0; \\
\text{bridge-max-age} \leq 2 \times (\text{bridge-forward-delay} - 1.0); \\
\text{bridge-max-age} \geq 2 \times (\text{hello-time} + 1.0).\n\end{cases}
$$
\n(3.1)

Конфигурация параметра bridge-max-age осуществялется командой setmaxage (раздел 5.3.1) утилиты mstpctl или директивой конфигурационного файла «/etc/network/interfaces» mstpctl maxage (раздел 2.2.7).

## **3.1.8 bridge-forward-delay**

Определяет время перехода корневых и назначенных портов STP моста в [состояние Forward](#page-9-7)ing.

<span id="page-14-2"></span>Параметр bridge-forward-delay описан в разделе 17.13.5 стандарта [4] как «Bridge Forward Delay».

<span id="page-14-7"></span>Параметр bridge-forward-delay связан с параметрами bridge-max-age (раздел 3.1.7) и hello-time (раздел 3.1.10) и при его установке должны выполняться сле[дующ](#page-4-1)ие условия:

$$
\begin{cases}\n4.0 \leq \text{bridge-forward-delay} \leq 30.0; \\
\text{bridge-max-age} \leq 2 \times (\text{bridge-forward-delay} - 1.0); \\
\text{bridge-max-age} \geq 2 \times (\text{hello-time} + 1.0).\n\end{cases}
$$
\n(3.2)

Конфигурация параметра bridge-forward-delay осуществялется командой setfdelay (раздел 5.3.2) утилиты mstpctl или директивой конфигурационного файла «/etc/network/interfaces» mstpctl\_fdelay (раздел 2.2.5).

## **3.1.9 tx-hold-count**

Пар[аметр](#page-9-8) tx-hold-count описан в разделе 17.13.12 стандарта [4] как «Transmit Hold Count».

<span id="page-14-6"></span><span id="page-14-3"></span>При установке значения параметра tx-hold-count должно выполняться условие:

$$
1 \le \text{tx-hold-count} \le 10 \tag{3.3}
$$

Конфигурация параметра tx-hold-count осуществялется командой settxholdcount (раздел 5.3.6) утилиты mstpctl или директивой конфигурационного файла «/etc/network/interfaces» mstpctl\_txholdcount (раздел 2.2.9).

# **3.1.10 hello-time**

Опреде[ляет и](#page-10-6)нтервал времени между периодическими отправками конфигурационных сообщений (Bridge Protocol Data Unit (BPDU)) в назначенные порты.

<span id="page-14-8"></span><span id="page-14-4"></span>Параметр hello-time описан в разделе 17.13.6 стандарта [4] как «Bridge Hello Time».

Параметр hello-time связан с параметрами bridge-max-age (раздел 3.1.7) и bridge-forward[-delay](#page-4-5) (раздел [3.1.8\) и при его ус](#page-4-5)тановке должны выполняться следующие условия:

$$
\begin{cases}\n1.0 \le \text{hello-time} \le 2.0; \\
\text{bridge-max-age} \le 2 \times (\text{bridge-forward-delay} - 1.0); \\
\text{bridge-max-age} \ge 2 \times (\text{hello-time} + 1.0).\n\end{cases}
$$
\n(3.4)

<span id="page-15-5"></span>Конфигурация параметра hello-time осуществялется командой sethello (раздел 5.3.3) утилиты mstpctl или директивой конфигурационного файла «/etc/network/interfaces» mstpctl\_hello (раздел 2.2.6).

#### **3.1.11 ageing-time**

Определяет время жизни (в секундах) записей в динамической таблице MAC [адресо](#page-9-9)в.

<span id="page-15-0"></span>Параметр ageing-time описан в разделе 7.9.2 стандарта [4] как «Ageing Time».

<span id="page-15-6"></span>При установке значения параметра ageing-time должно выполняться [услов](#page-4-4)ие:

$$
10 \le \text{ageing-time} \le 1000000 \tag{3.5}
$$

Конфигурация параметра ageing-time осуществялется командой setageing (раздел 5.3.4) утилиты mstpctl или директивой конфигурационного файла «/etc/network/interfaces» mstpctl\_ageing (раздел 2.2.8).

#### **3.1.12 force-protocol-version**

Параметр определяет версию используемого протокола для моста:

- <span id="page-15-1"></span>•  $stp - np$ отокол STP;
- rstp протокол RSTP;
- <span id="page-15-7"></span>• mstp — протокол Multiple Spanning Trees Protocol (MSTP).

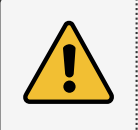

Работа протокола MSTP на устройстве ПЛК210 не поддерживается. На устройстве ПЛК210 поддерживается работа т[олько пр](#page-4-2)отоколов STP и RSTP.

Конфигурация параметра force-p[rot](#page-4-1)o[col-v](#page-4-2)ersion осуществялется командой setforcevers (раздел 5.3.5) утилиты mstpctl или директивой конфигурационного файла «/etc/network/interfaces» mstpctl\_forcevers (раздел 2.2.3).

#### **3.1.13 t[ime-s](#page-28-9)ince-topology-change**

[Параметр определяет](#page-9-10) время в [секун](#page-9-10)дах, прошедшее с последнего изменения топологии.

<span id="page-15-2"></span>Параметр доступен только для чтения.

#### **3.1.14 topology-change-count**

Параметр определяет количество событий изменения топологии с момента запуска службы mstpd.

<span id="page-15-3"></span>Параметр доступен только для чтения.

#### **3.1.15 topology-change**

Параметр определяет менялась ли топология с момента запуска службы mstpd:

- <span id="page-15-4"></span>• yes — топология менялась;
- no топология не менялась.

Параметр доступен только для чтения.

# **3.2 Параметры портов**

## **3.2.1 enabled**

<span id="page-16-0"></span>Текущее общее состояние порта:

- <span id="page-16-1"></span>• yes — включен;
- no выключен.

Параметр доступен только для чтения.

# **3.2.2 role**

Параметр определяет текущую роль порта:

- <span id="page-16-2"></span>• Root — корневой порт (Root Port);
- Designated назначенный порт (Designated Port);
- <span id="page-16-8"></span>• Alternate — альтернативный порт (Alternate Port);
- Backup резервный порт (Backup Port);
- Disabled порт отключен (Disabled Port).

Параметр доступен только для чтения.

## **3.2.3 state**

Параметр определяет текущее состояние порта:

- <span id="page-16-3"></span>• discarding — состояние Discarding (в случае протокола STP будет также отображаться для состояний Disabled, Blocking и Listening);
- <span id="page-16-7"></span>• learning — состояние Learning;
- forwarding состояние Forwarding.

Параметр доступен только для чтения.

# **3.2.4 port-id**

Параметр определяет идентификатор порта, состоящий из приоритета порта и номера порта.

<span id="page-16-4"></span>Вывод значения данного параметра утилитой mstpctl выглядит следующим образом:

<span id="page-16-6"></span>8.001

где:

- 8 приоритет порта;
- $001$  номер порта.

Часть идентификатора порта, включающая в себя номер порта, является фиксированной и её изменение утилитой mstpctl не возможно.

Для конфигурации приоритета порта используется команда settreeportprio (раздел 5.4.8) утилиты mstpctl или директива конфигурационного файла «/etc/network/interfaces» mstpctl\_treeportprio (раздел 2.2.18).

# **3.2.5 external-port-cost**

Тек[ущая с](#page-12-2)тоимость маршрута порта.

<span id="page-16-5"></span>Параметр доступен только для чтения.

#### **3.2.6 admin-external-cost**

Установленная стоимость маршрута порта.

При установке данного данного значения в 0, внешняя стоимость маршрута порта будет определена автоматически.

<span id="page-17-6"></span>Конфигурация данного параметра осуществляется при помощи команды setportpathcost (раздел 5.4.1) утилиты mstpctl. или директивы конфигурационного файла «/etc/network/interfaces» mstpctl\_portpathcost (раздел 2.2.11).

## **3.2.7 [des](#page-28-11)ignated-root**

[Идентификатор текущего](#page-10-7) назначе[нного к](#page-10-7)орневого моста.

<span id="page-17-0"></span>Параметр доступен только для чтения.

#### <span id="page-17-10"></span>**3.2.8 dsgn-external-cost**

Текущая стоимость маршрута до корневого моста через данный порт.

Параметр доступен только для чтения.

## **3.2.9 designated-bridge**

Идентификатор назначенного моста.

<span id="page-17-1"></span>Параметр доступен только для чтения.

## **3.2.10 designated-port**

Идентификатор порта назначенного моста.

<span id="page-17-2"></span>Параметр доступен только для чтения.

## **3.2.11 admin-edge-port**

Признак административной установки режима пограничного порта (Edge Port):

- <span id="page-17-3"></span>• yes — режим пограничного порта включен;
- по режим пограничного порта выключен.

<span id="page-17-7"></span>Конфигурация данного параметра осуществляется при помощи команды setportadminedge (раздел 5.4.2) утилиты mstpctl. или директивы конфигурационного файла «/etc/network/interfaces» mstpctl portadminedge (раздел 2.2.12).

## **3.2.12 [auto-e](#page-29-5)dge-port**

[Признак режима автоматич](#page-10-8)еского о[предел](#page-10-8)ения пограничного порта (Edge Port):

- <span id="page-17-4"></span>• yes — включен;
- no выключен.

<span id="page-17-8"></span>Конфигурация данного параметра осуществляется при помощи команды setportautoedge (раздел 5.4.3) утилиты mstpctl. или директивы конфигурационного файла «/etc/network/interfaces» mstpctl\_portautoedge (раздел 2.2.13).

## **3.2.13 [op](#page-29-6)er-edge-port**

[Признак активного \(опера](#page-11-3)тивного) [режим](#page-11-3)а пограничного порта (Edge Port):

- <span id="page-17-5"></span>• yes — порт находится в режиме пограничного порта (Edge Port);
- <span id="page-17-9"></span>• no — порт не является пограничным (non-Edge Port).

<span id="page-18-6"></span>Параметр доступен только для чтения.

## 3.2.14 topology-change-ack

Признак, определяющий что должно быть передано сообщение конфигурации с установленным флагом подтверждения изменения топологии (ТС АСК).

<span id="page-18-0"></span>Параметр доступен только для чтения.

## 3.2.15 point-to-point

Признак, определяющий является ли текущее подключение порта Point-to-Point:

- <span id="page-18-1"></span>• yes - Point-to-Point подключение;
- no не Point-to-Point подключение.

<span id="page-18-7"></span>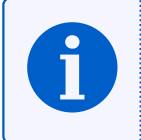

Подключение порта является Point-to-Point тогда, когда к порту подключено не более одной другой системы. В противном случае (подключено более одной другой системы), подключение не является Point-to-Point подключением.

Параметр доступен только для чтения.

## 3.2.16 admin-point-to-point

Признак административной установки режима Point-to-Point подключения для порта:

- <span id="page-18-2"></span>• yes - Point-to-Point подключение;
- no не Point-to-Point подключение;
- <span id="page-18-11"></span>• auto - автоматическое определение.

Конфигурация данного параметра осуществляется при помощи команды setportp2p (раздел 5.4.4) утилиты mstpctl. или директивы конфигурационного файла «/etc/network/interfaces» mstpctl\_portp2p (раздел 2.2.14).

## 3.2.17 restricted-role

Признак, определяющий что данному порту зарещено принимать роль корневого порта:

- <span id="page-18-3"></span>• yes - порт запрещено принимать роль корневого порта;
- по порт может быть корневым.

<span id="page-18-9"></span>Конфигурация данного параметра осуществляется при помощи команды setportrestrrole (раздел 5.4.5) утилиты mstpctl. или директивы конфигурационного файла «/etc/network/interfaces» mstpctl portrestrrole (раздел 2.2.16).

#### 3.2.18 restricted-TCN

Признак, определяющий зарет распространения ТСМ пакетов, принятых на данном порту:

- <span id="page-18-4"></span>• yes - распространение TCN запрещено;
- по распространение TCN разрешено.

<span id="page-18-10"></span>Kонфигурация данного параметра осуществляется при помощи команды setportrestrtcn (раздел 5.4.6) утилиты mstpctl. или директивы конфигурационного файла «/etc/network/interfaces» mstpctl\_portrestrtcn (раздел 2.2.17).

#### 3.2.19 bpdu-guard-port

Признак, определяющий включенную функцию BPDU Guard на порту:

<span id="page-18-8"></span><span id="page-18-5"></span>• yes - функция BPDU Guard включена;

• no - функция **BPDU** Guard выключена.

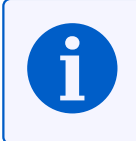

Порт со включенной функцией BPDU Guard будет автоматически отключен при появленнии на данном порту любых BPDU пакетов.

Конфигурация дан[ного п](#page-4-5)араметра осуществляется при помощи команды setbpduguard (раздел 5.4.7) утилиты mstpctl. или директивы конфигурационного файла «/etc/network/interfaces» mstpctl\_bpduguard (раздел 2.2.15).

#### <span id="page-20-1"></span>4 Утилита mstpctl

<span id="page-20-0"></span>mstpctl — это утилита конфигурации службы mstpd с интерфейсом командной строки (CLI). При помощи данной утилиты можно конфигурировать или просматривать различные параметры мостов и/или их портов.

Утилита mstpctl поддерживает множество команд для управления параметрами мостов и портов мостов, находящихся под управлением службы mstpd. Многие из доступных команд рассматриваются далее в разделе 5. В данном документе не рассмативаются команды и параметры, которые применимы исключительно для протокола MSTP, так как на устройстве ПЛК210 данный протокол не поддерживается.

Если утилиту mstpctl запустить без аргументов или с аргументом - h, то будет выведена краткая справка по всем доступным командам. Пример такого вывода приведен в листинге 4-1.

Листинг 4-1: Краткая справка по командам утилиты mstpctl

```
Usage: mstpctl [commands]
commands:
-Add bridges to the mstpd's list:
  -Remove bridges from the mstpd's list:
  delbridge <br/> <br/> <br/> <br/>bridge> <br/> <br/>...]
-Show bridge state for the CIST:
  showbridge [<bridge> ... [param]]
-Show list of registered MSTIs:
  showmstilist <br/>bridge>
-Show MST ConfigId:
  showmstconfid <br/>bridge>
-Show VID-to-FID allocation table:
  showvid2fid <br />
<br />
</bridge>
-Show FID-to-MSTID allocation table:
  showfid2mstid <br/> <br />
<br />
de>
-Show port state for the CIST:
  -Show port detailed state for the CIST:
  showportdetail <br/> <br/> <br/> <br/> <br/> <br/>port> ... [param]]
-Show bridge state for the given MSTI:
  showtree <br />
<br />
<br />
<br />
<br />
<br />
<br />
<br />
<br />
<br />
<br />
<br />
<br />
<br />
<br />
<br />
<br />
<br />
<br />
<br />
<br />
<br />
<br />
<br />
<br />
<br />
<br />
<br />
<br />
<br />
<br
-Show port detailed state for the given MSTI:
  -Set MST ConfigId elements: Revision Level (0-65535) and Name:
  -Set VIDs-to-FIDs allocation:
  -Set FIDs-to-MSTIDs allocation:
  -Set bridge max age (6-40):
  -Set bridge forward delay (4-30):
  setfdelay <bridge> <fwd_delay>
-Set bridge max hops (6-40):
  setmaxhops <bridge> <max_hops>
-Set bridge hello time (1-10):
  -Set bridge ageing time (10-1000000):
  setageing <bridge> <ageing_time>
-Force Spanning Tree protocol version:
  setforcevers <bridge> {mstp|rstp|stp}
-Set bridge transmit hold count (1-10):
  settxholdcount <br/> <br/> <br/> <tx_hold_count<br/>>
-Create new MSTI:
  createtree
                <bridge> <mstid>
-Delete existing MSTI:
  -Set bridge priority (0-15) for the given MSTI:
  -Set port external path cost for the CIST (0 = auto):
  setportpathcost <br/> <br/> <br/> <br/> <<br/>port><<br/><<<br/>sost>
-Set initial edge state:
  setportadminedge <br/> <br/>bridge> <port> {yes|no}
```

```
-Enable auto transition to/from edge state:
     setportautoedge <br/> <br/> <br/>hotoport> {yes|no}
-Set p2p detection mode:
    setportp2p <br />
<br />
<br />
<br />
<br />
<br />
<br />
<br />
<br />
<br />
<br />
<br />
<br />
<br />
<br />
<br />
<br />
<br />
<br />
<br />
<br />
<br />
<br />
<br />
<br />
<br />
<br />
<br />
<br />
<br />
<
-Restrict port ability to take Root role:
    setportrestrrole <br/> <br/>hridge> <port> {yes|no}
-Restrict port ability to propagate received TCNs:
    setportrestrtcn <br/> <br/> <br/>hotor>>>>> {yes|no}
-Try to get back from STP to rapid (RSTP/MSTP) mode:
    portmcheck <br />
\leq <br />
\leq />
\leq />
\leq />
\leq />
\leq />
\leq />
\leq />
\leq />
\leq />
\leq />
\leq />
\leq />
\leq />
\leq />
\leq />
\leq />
\leq />
\leq />\leq />\leq />\leq />\leq 
-Set bpdu guard state:
     setbpduguard <br />
<br />
<br />
<br />
<br />
<br />
<br />
<br />
<br />
<br />
<br />
<br />
<br />
<br />
<br />
<br />
<br />
<br />
<br />
<br />
<br />
<br />
<br />
<br />
<br />
<br />
<br />
<br />
<br />
<br />
-Set port priority (0-15) for the given MSTI:
     settreeportprio <br/> <br/> <br/>hidge> <port> <mstid> <priority>
-Set port internal path cost for the given MSTI (0 = auto):
     settreeportcost <br/> <br/> <br/> <br/> <br/> <br/> <port>><mstid><<br/><<<r/>cost>
-Set port network state:
     setportnetwork <bridge> <port> {yes|no}
-Level of verbosity:
     debuglevel <level>
```
# **5 Команды утилиты mstpctl**

# <span id="page-22-0"></span>**5.1 Команды управления**

# **5.1.1 addbridge**

<span id="page-22-2"></span><span id="page-22-1"></span>Прежде чем можно будет работать с каким-либо мостом при помощи утилиты mstpctl, этот мост обязательно должен быть добавлен под управление службой mstpd командой addbridge. В обычном случае, мост добавляется автоматически скриптом «/sbin/bridge-stp» при запуске службы mstpd (см. раздел 2.1).

При необхоимости ручного добавление моста под управление службы mstpd, необходимо использовать команду в виде:

mstpctl addbridge <bridge>

Таблица 5-1: Аргументы команды addbridge утилиты mstpctl

<span id="page-22-6"></span>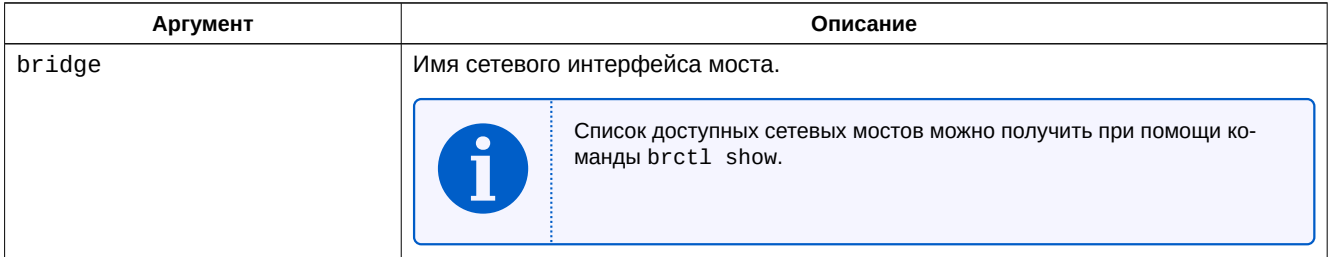

#### **Примеры**

1) Добавление моста br0 под управление службой mstpd:

**# mstpctl addbridge br0**

## **5.1.2 delbridge**

<span id="page-22-3"></span>При необхоимости ручного удаление моста из под управления службы mstpd, необходимо использовать команду в виде:

mstpctl delbridge <bridge>

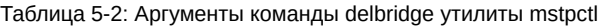

<span id="page-22-7"></span>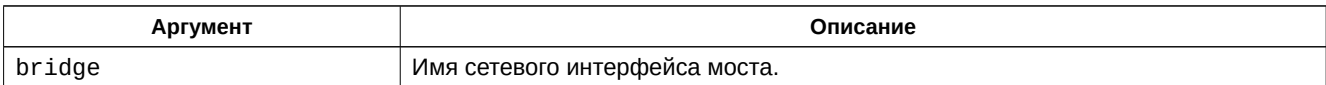

## **Примеры**

1) Удаление моста br0 из под управления службой mstpd:

**# mstpctl delbridge br0**

# **5.2 Команды отображения информации**

## **5.2.1 showbridge**

<span id="page-22-4"></span>Команда showbridge, в первую очередь, используется для вывода информации о состоянии моста или нескольких мостов сразу.

<span id="page-22-5"></span>Кроме того, команда может использоваться для вывода единичнного значения конкретного параметра моста (см. раздел 3.1) для одного или нескольких мостов.

Команда showbridge используется в следующем виде:

showbridge [<bridge> ... [param]]

Таблица 5-3: Аргументы команды showbridge утилиты mstpctl

<span id="page-23-1"></span>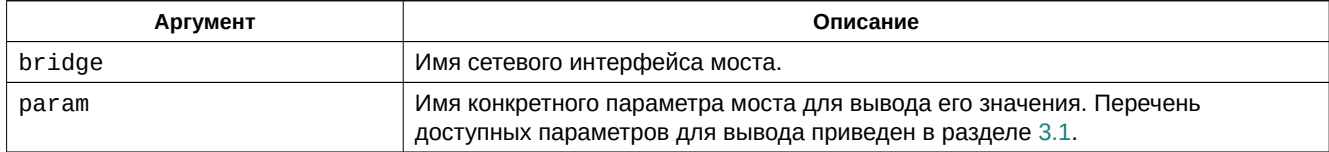

В случае вызова команды showbridge без аргументов, будет выведена информация обо всех зарегистрированных мостах под управлением службы mstpd.

## Примеры

1) Вывод информации о мосте br0:

```
# mstpctl showbridge br0
br0 CIST info
enabled
                    yes
bridge id
                 8.000.7C:38:66:42:36:01
designated root 2.000.5C:8A:38:8C:37:C3
regional root 8.000.7C:38:66:42:36:01
root port sw1p1 (#1)
path cost 200000 internal path cost 0
max age <br>
forward delay 15<br>
tx hold count 6<br>
hello time 2<br>
delay 15<br>
hello time 2<br>
delay 15<br>
delay 15<br>
delay 15<br>
delay 15<br>
delay 16<br>
delay 20<br>
delay 18<br>
delay 20<br>
delay 18<br>
delay 30
                             ageing time
                                                         300
force protocol version rstp
time since topology change 20
topology change count
                                  1
topology change
                                  no
topology change port
                                  None
last topology change port sw1p1
```
2) Вывод значения параметра bridge-id (идентификатор моста) для моста br0:

# mstpctl showbridge br0 bridge-id 8.000.7C:38:66:42:36:01

## 5.2.2 showportdetail

Koманда showportdetail, в первую очередь, используется для вывода информации о состоянии портов моста.

<span id="page-23-3"></span><span id="page-23-0"></span>Кроме того, команда может использоваться для вывода единичнного значения конкретного параметра порта (см. раздел 3.2) для одного или нескольких портов.

Команда showportdetail используется в следующем виде:

```
mstpctl showportdetail <br/> <br/>bridge> [<port> ... [param]]
```
Таблица 5-4: Аргументы команды showportdetail утилиты mstpctl

<span id="page-23-2"></span>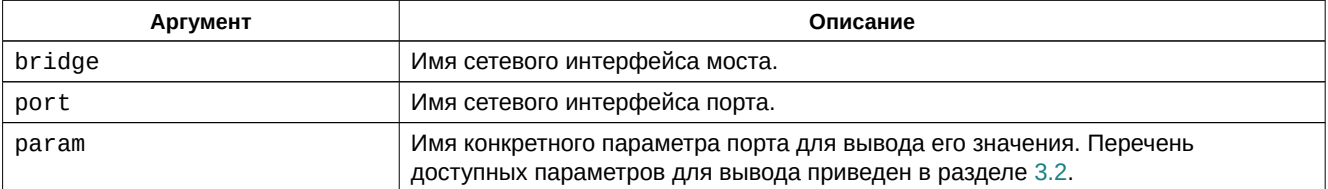

В случае вызова команды showportdetail без указания конкретных портов, будет выведена информация обо всех портах указанного моста.

# **Примеры**

1) Вывод информации обо всех портах моста br0:

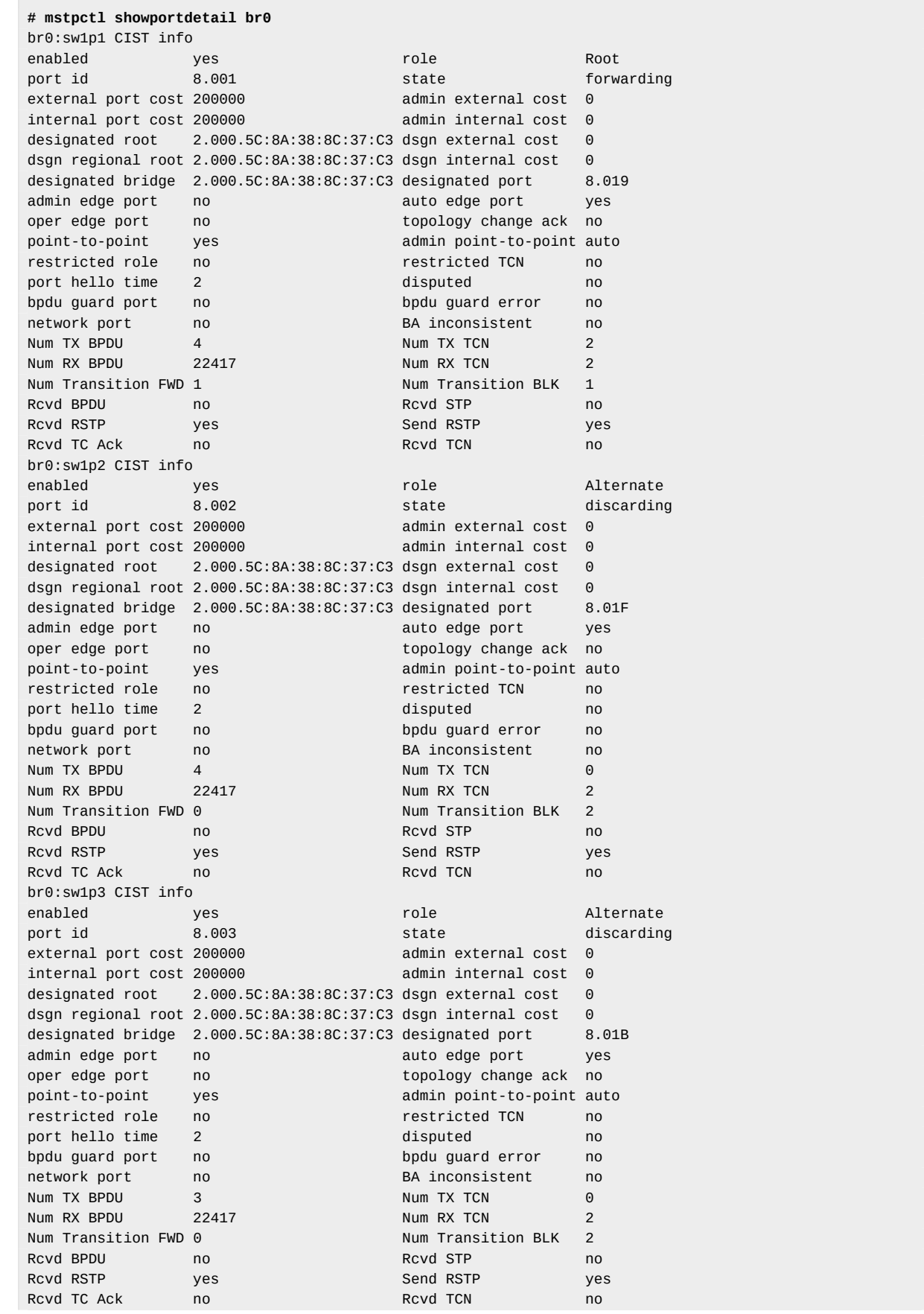

2) Вывод информации о портах sw1p1 и sw1p3 моста br0:

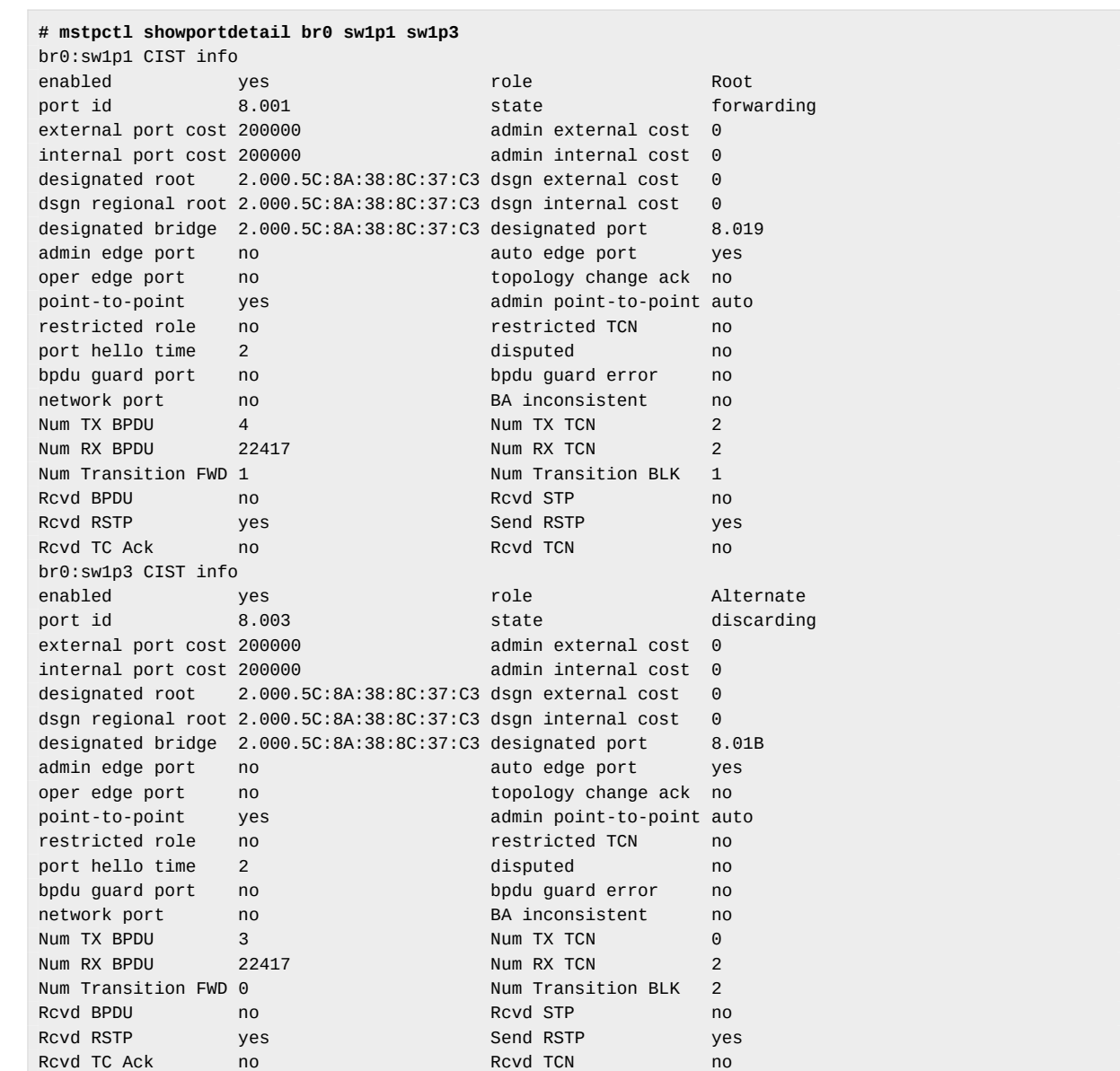

3) Вывод значений параметра port-id (раздел 3.2.4) для портов sw1p1 и sw1p2 моста br0:

```
# mstpctl showportdetail br0 sw1p1 sw1p2 port-id
8.001
8.002
```
#### **5.2.3 showport**

Команда showport аналогична команде вывода подробной информации о портах showportdetail (раздел 5.2.2) за исключением того, что информация выводится в более кратком виде.

<span id="page-25-0"></span>Команда showport используется в следующем виде:

[mstp](#page-23-3)ctl showportdetail <br/> <br/>bridge> [<port> ... [param]]

Таблица 5-5: Аргументы команды showport утилиты mstpctl

<span id="page-25-1"></span>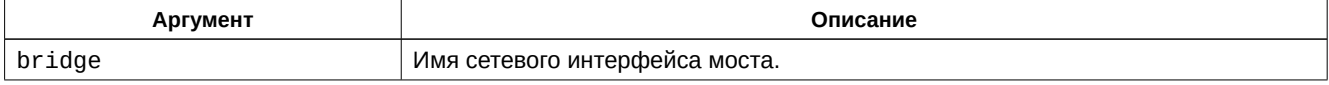

*Продолжение таблицы на следующей странице*

*Продолжение таблицы 5-5*

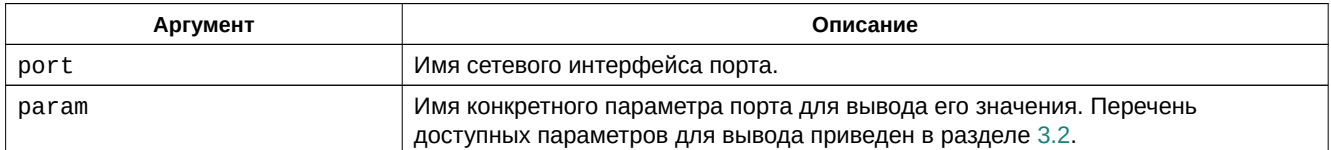

В случае вызова команды showport без указания конкретных портов, будет выведена информация обо всех портах указанного моста.

Краткий вывод информации о состоянии порта выглядит следующим образом:

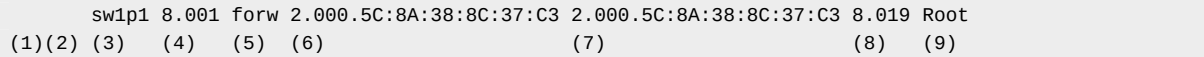

где:

- $(1)$  текущее Point-to-Point состояние порта (параметр  $point-to-point$ ). Активное состояние обозначается символом «\*»;
- $\cdot$  (2) текущее состояние пограничного режима (параметр oper-edge-port). Активное состояние обозначается символом «E»);
- $(3)$  имя порта;
- $(4)$  идентификатор порта (параметр port-id);
- $(5)$  текущее состояние порта (параметр state): disc — [Discarding, lear L](#page-17-9)earning, forw Forwarding, down — в случае отсутствия подключения на порту.
- $\bullet$  (6) идентификатор назначенного ко[рневого мо](#page-16-6)ста (параметр designated-root);
- $(7)$  идентификатор назначенного моста [на данн](#page-16-7)ом порту (параметр designated-bridge);
- $(8)$  идентификатор назначенного порта (параметр designated-port);
- (9) текущая роль порта (параметр role): Root Root, Desg [Designated, Altn —](#page-17-10) Alternate, Back Backup, Disa — Disabled.

#### **Примеры**

1) Вывод информации обо всех портах [моста](#page-16-8) br0:

```
# mstpctl showport br0
  sw1p1 8.001 forw 2.000.5C:8A:38:8C:37:C3 2.000.5C:8A:38:8C:37:C3 8.019 Root
  sw1p2 8.002 disc 2.000.5C:8A:38:8C:37:C3 2.000.5C:8A:38:8C:37:C3 8.01F Altn
  sw1p3 8.003 disc 2.000.5C:8A:38:8C:37:C3 2.000.5C:8A:38:8C:37:C3 8.01B Altn
```
2) Вывод информации о порте sw1p1 моста br0:

```
# mstpctl showport br0 sw1p1
  sw1p1 8.001 forw 2.000.5C:8A:38:8C:37:C3 2.000.5C:8A:38:8C:37:C3 8.019 Root
```
3) Вывод значений параметра  $port-id$  (раздел 3.2.4) для портов sw1p1 и sw1p2 моста br0:

```
# mstpctl showport br0 sw1p1 sw1p2 port-id
8.001
8.002
```
## **5.3 Команды установки параметров моста**

## **5.3.1 setmaxage**

<span id="page-27-0"></span>Команда выполняет установку параметра bridge-max-age (раздел 3.1.7) для указанного моста.

<span id="page-27-1"></span>Команда setmaxage должна вызываться в следующем виде:

<span id="page-27-11"></span>mstpctl setmaxage <bridge> <m[ax\\_age>](#page-14-9)

Таблица 5-6: Аргументы команды setmaxage утилиты mstpctl

<span id="page-27-5"></span>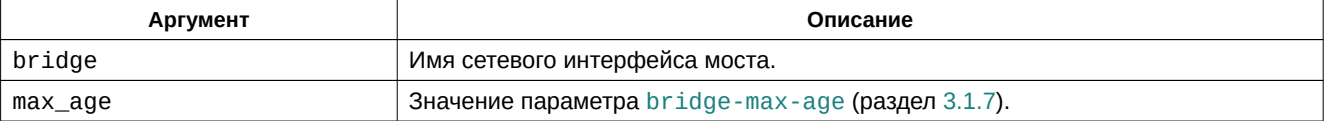

#### **Примеры**

1) Установка значения параметра bridge-max-age [равного 22 секу](#page-14-9)ндам [для м](#page-14-9)оста br0:

**# mstpctl setmaxage br0 22**

#### **5.3.2 setfdelay**

Команда выполняет установку параметра bridge-forward-delay (раздел 3.1.8) для указанного моста.

<span id="page-27-2"></span>Команда setfdelay должна вызываться в следующем виде:

<span id="page-27-9"></span>mstpctl setfdelay <bridge> <f[delay>](#page-14-7)

Таблица 5-7: Аргументы команды setfdelay утилиты mstpctl

<span id="page-27-6"></span>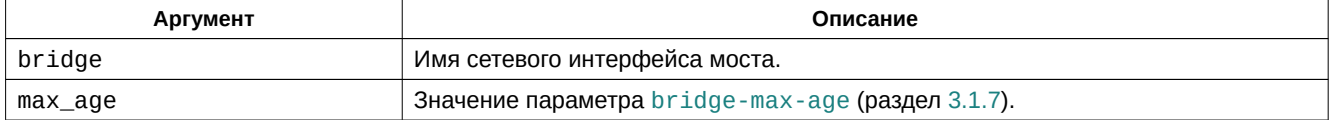

#### **5.3.3 sethello**

Команда выполняет установку параметра  $hello$ -time (раздел [3.1.10\) для ук](#page-14-7)азанно[го мо](#page-14-7)ста.

<span id="page-27-3"></span>Команда sethello должна вызываться в следующем виде:

<span id="page-27-10"></span>mstpctl sethello <br/> <br/>heldo <he[llo\\_time>](#page-14-8)

Таблица 5-8: Аргументы команды sethello утилиты mstpctl

<span id="page-27-7"></span>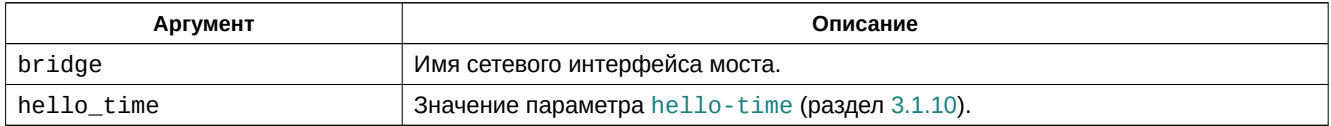

## **5.3.4 setageing**

Команда выполняет установку параметра ageing-time [\(раздел](#page-14-8) 3.1.11) для указанного моста.

<span id="page-27-4"></span>Команда setageing должна вызываться в следующем виде:

```
geing_time>
```
Таблица 5-9: Аргументы команды setageing утилиты mstpctl

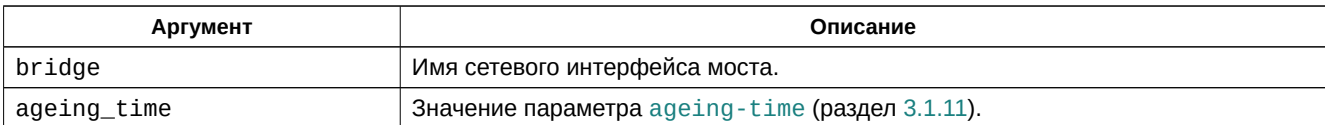

#### **5.3.5 setforcevers**

Команда выполняет установку параметра force-pr[otocol-vers](#page-15-6)ion (р[аздел](#page-15-6) 3.1.12) для указанного моста.

<span id="page-28-0"></span>Команда setforcevers должна вызываться в следующем виде:

<span id="page-28-9"></span>mstpctl setforcevers <br/> <br/> <br/> [<vers>](#page-15-7)

Таблица 5-10: Аргументы команды setforcevers утилиты mstpctl

<span id="page-28-5"></span>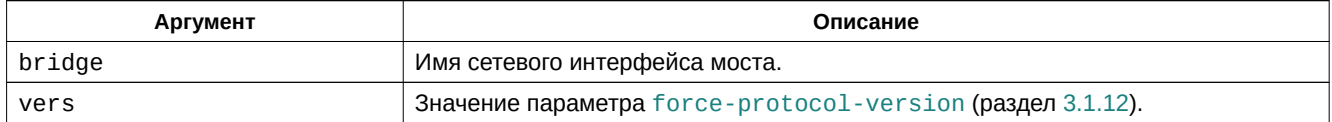

#### **5.3.6 settxholdcount**

Команда выполняет установку параметра  $tx$ -hold-count (раздел [3.1.9\) для у](#page-15-7)казанного моста.

<span id="page-28-1"></span>Команда settxholdcount должна вызываться в следующем виде:

<span id="page-28-10"></span>mstpctl settxholdcount <br/> <br/>hoid\_count>

Таблица 5-11: Аргументы команды settxholdcount утилиты mstpctl

<span id="page-28-6"></span>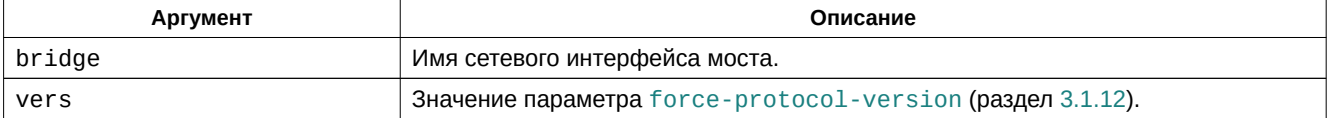

## **5.3.7 settreeprio**

<span id="page-28-2"></span>Команда выполняет установку приоритета заданного [моста. Устанав](#page-14-6)ливаемый приоритет является частью параметра идентификатора моста bridge-id (раздел 3.1.2).

Команда settreeprio используется в следующем виде:

```
y>
```
Таблица 5-12: Аргументы команды settreeprio утилиты mstpctl

<span id="page-28-7"></span>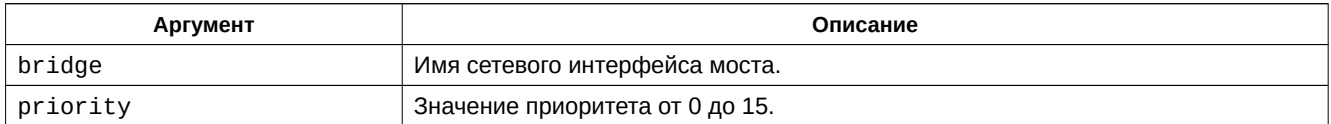

# **5.4 Команды установки параметров порта**

#### **5.4.1 setportpathcost**

<span id="page-28-3"></span>Команда выполняет установку параметра admin-external-cost (раздел 3.2.6) для указанного порта.

<span id="page-28-4"></span>Команда setportpathcost должна вызываться в следующем виде:

<span id="page-28-11"></span><span id="page-28-8"></span>mstpctl setportpathcost <br/> <br/> <br/>port> <cost>

Таблица 5-13: Аргументы команды setportpathcost утилиты mstpctl

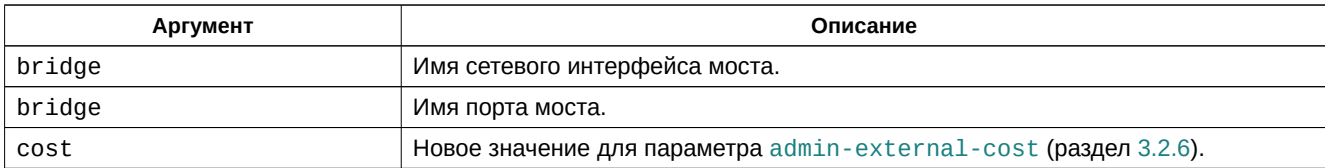

#### **5.4.2 setportadminedge**

Команда выполняет установку параметра admin-edge-port (раздел [3.2.11\) для указ](#page-17-6)анного порта.

<span id="page-29-0"></span>Команда setportadminedge должна вызываться в следующем виде:

<span id="page-29-5"></span>mstpctl setportadminedge <br/> <br/>hori[dge> <port> <sta](#page-17-7)te>

Таблица 5-14: Аргументы команды setportadminedge утилиты mstpctl

<span id="page-29-3"></span>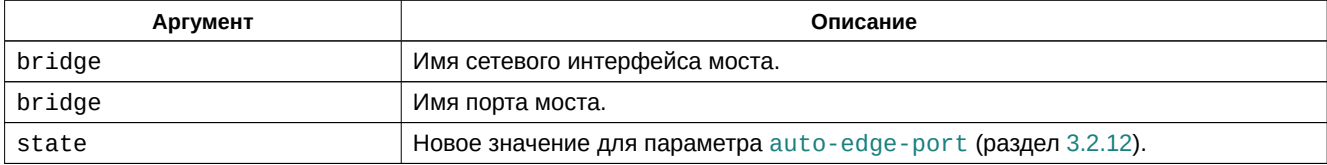

#### **Примеры**

1) Включить для порта sw1p3 моста br0 режим администрат[ивного погранично](#page-17-7)го порт[а:](#page-17-7)

**# mstpctl setportadminedge br0 sw1p3 yes**

2) Выключить для порта sw1p3 моста br0 режим административного пограничного порта:

**# mstpctl setportadminedge br0 sw1p3 no**

#### **5.4.3 setportautoedge**

Команда выполняет установку параметра auto-edge-port (раздел 3.2.12) для указанного порта.

<span id="page-29-1"></span>Команда setportautoedge должна вызываться в следующем виде:

```
ge> <port> <state>
```
Таблица 5-15: Аргументы команды setportautoedge утилиты mstpctl

<span id="page-29-4"></span>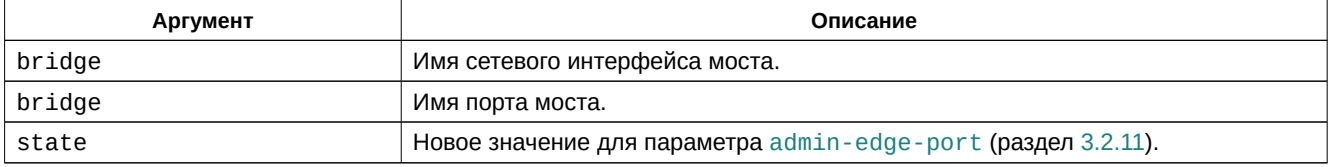

#### **Примеры**

1) Включить для порта sw1p1 моста br0 режим автоматичес[кого определения](#page-17-8) погран[ичного](#page-17-8) порта:

**# mstpctl setportautoedge br0 sw1p1 yes**

2) Выключить для порта sw1p1 моста br0 режим автоматического определения пограничного порта:

**# mstpctl setportautoedge br0 sw1p1 no**

#### **5.4.4 setportp2p**

<span id="page-29-7"></span><span id="page-29-2"></span>Команда выполняет установку параметра admin-point-to-point (раздел 3.2.16) для указанного порта.

Команда setportp2p должна вызываться в следующем виде:

mstpctl setportp2p <br/> <br/> <br/>htport> <state>

Таблица 5-16: Аргументы команды setportp2p утилиты mstpctl

<span id="page-30-2"></span>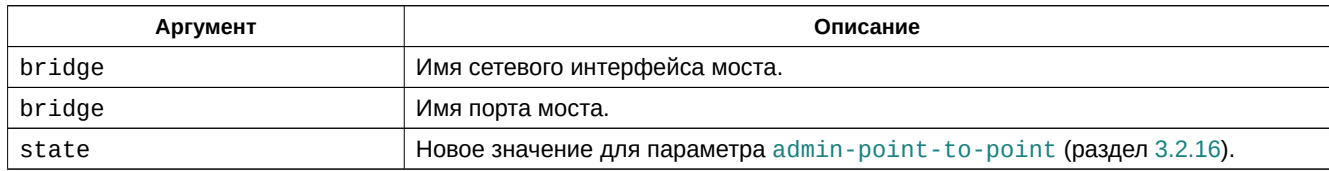

#### **Примеры**

1) Включить автоматическое определение Point-to-Point под[ключения на порту sw1p](#page-18-11)1 моста [br0:](#page-18-11)

**# mstpctl setportp2p br0 sw1p1 auto**

## **5.4.5 setportrestrrole**

Команда выполняет установку параметра restricted-role (раздел 3.2.17) для указанного порта.

<span id="page-30-0"></span>Команда setportrestrrole должна вызываться в следующем виде:

<span id="page-30-4"></span>mstpctl setportrestrrole <br/> <br/>hri[dge> <port> <sta](#page-18-9)te>

Таблица 5-17: Аргументы команды setportrestrrole утилиты mstpctl

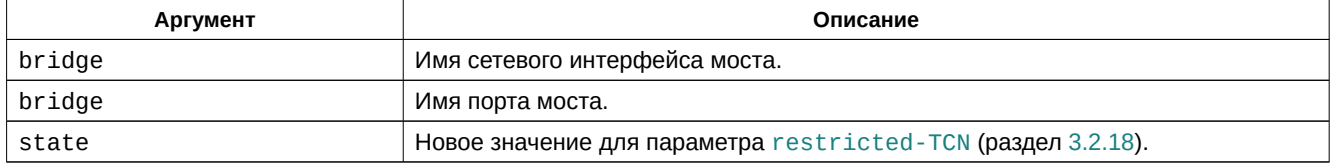

#### **Примеры**

1) Запретить порту sw1p1 моста br0 принимать роль корнев[ого:](#page-18-9)

**# mstpctl setportrestrrole br0 sw1p1 yes**

2) Разрешить порту sw1p1 моста br0 принимать роль корневого:

**# mstpctl setportrestrrole br0 sw1p1 no**

#### **5.4.6 setportrestrtcn**

Команда выполняет установку параметра restricted-TCN (раздел 3.2.18) для указанного порта.

<span id="page-30-1"></span>Команда setportrestrtcn должна вызываться в следующем виде:

```
ge> <port> <state>
```
Таблица 5-18: Аргументы команды setportrestrtcn утилиты mstpctl

| Аргумент | Описание                                                     |
|----------|--------------------------------------------------------------|
| bridge   | Имя сетевого интерфейса моста.                               |
| bridge   | Имя порта моста.                                             |
| state    | Новое значение для параметра restricted-TCN (раздел 3.2.18). |

#### **Примеры**

1) Запретить распространение TCN, принятых на порту sw1p2 моста br0:

**# mstpctl setportrestrtcn br0 sw1p2 yes**

2) Разрешитьраспространение [TCN](#page-4-6), принятых на порту sw1p2 моста br0:

**# mstpctl setportrestrtcn br0 sw1p2 no**

# **5.4.7 setbpduguard**

Команда выполняет установку параметра bpdu-guard-port (раздел 3.2.19) для указанного порта.

Команда setbpduguard должна вызываться в следующем виде:

<span id="page-31-2"></span>mstpctl setbpduguard <br/> <br/>hridge> [<port> <state>](#page-18-8)

Таблица 5-19: Аргументы команды setbpduguard утилиты mstpctl

<span id="page-31-0"></span>

| Аргумент | Описание                                                      |
|----------|---------------------------------------------------------------|
| bridge   | Имя сетевого интерфейса моста.                                |
| bridge   | Имя порта моста.                                              |
| state    | Новое значение для параметра bpdu-guard-port (раздел 3.2.19). |

## **Примеры**

1) Включить BPDU Guard на порту sw1p2 моста br0:

**# mstpctl setbpduguard br0 sw1p2 yes**

2) Выключить [BPDU](#page-4-5) Guard на порту sw1p2 моста br0:

**# mstpctl setbpduguard br0 sw1p2 no**

## **5.4.8 settreepo[rtprio](#page-4-5)**

Команда выполняет установку приоритета заданного порта. Устанавливаемый приоритет является частью параметра идентификатора порта port-id (раздел 3.2.4).

Команда settreeportprio используется в следующем виде:

mstpctl settreeportprio <br/> <br/>bridge> <por[t> 0](#page-16-6) <prio>

Таблица 5-20: Аргументы команды settreeportprio утилиты mstpctl

<span id="page-31-1"></span>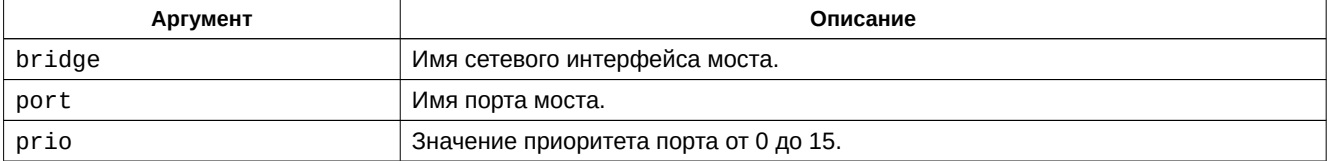

# **Список литературы**

- 1. Linux драйвер 5-портового 10/100 Мбит/с управляемого Ethernet коммутатора Micrel (Microchip) KSZ8895. Руководство пользователя. UG-KSZ8895. ОВЕН (цит. на с. 6).
- 2. Linux драйвер 5-портового 10/100 Мбит/с управляемого Ethernet коммутатора Micrel (Microchip) KSZ8895. Руководство программиста. PG-KSZ8895. ОВЕН (цит. на с. 6).
- <span id="page-32-0"></span>3. IEEE Std 802.1D-1998 - IEEE Standard for Local Area Network MAC (M[ed](#page-5-1)ia Access Control) Bridges. Standard. Institution of Electrical и Electronic Incorporated Engineers (IEEE). URL: https://standards.ieee.org/findstds/standard/802.1D-1998.html (цит. на с. 6, 7).
- <span id="page-32-1"></span>4. IEEE Std 802.1D-2004 (Revision of IEEE Std 802.1D-1998) - IEEE Stan[da](#page-5-1)rd for Local and Metropolitan Area Networks - Media Access Control (MAC) Bridges. Standard. SS95213. Institution of Electrical и Electronic Incorporated Engineers (IEEE). URL: [https://standards.ieee.org/findstds/standard/802.1D-2004.html](https://standards.ieee.org/findstds/standard/802.1D-1998.html) (цит. на с. [6,](#page-5-1) [7](#page-6-2), 15, 16).

<span id="page-32-2"></span>5. Формирование системного решения по применению технологии управления топологией связей в сети Ethernet на базе протоколов STP/RSTP для устройства ПЛК210. Справочное руководство. RG-K[SZ8895-RSTP. ОВЕН \(цит. на с.](https://standards.ieee.org/findstds/standard/802.1D-2004.html) 6).